## **Informação**

## **GIAE ONLINE – Agrupamento de Escolas de Pinhel**

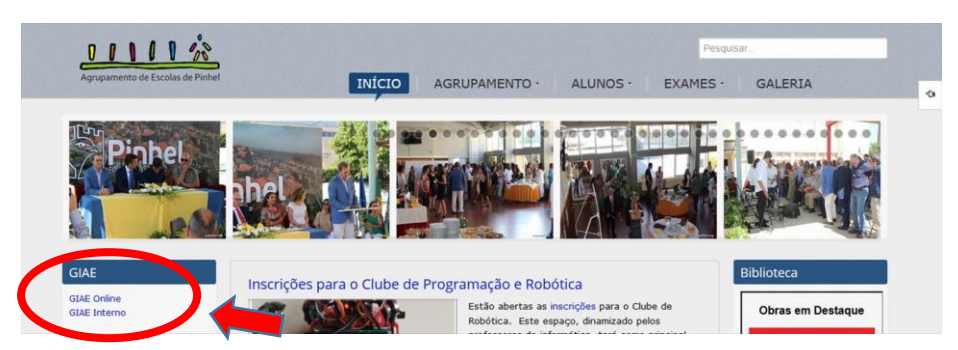

Para aceder ao GIAE ir à página do Agrupamento [\(http://portal.aepinhel.org\)](http://portal.aepinhel.org/) e no canto superior esquerdo no tópico GIAE existem 2 ligações: **GIAE Online** e **GIAE Interno**.

A ligação **GIAE Interno** só funciona com a rede interna da Escola Sede (rede

minedu);

obrigatória).

A ligação **GIAE Online** funciona fora da rede interna do Agrupamento como tal pode ser acedida a partir de qualquer lugar (ligação aconselhada para a maioria dos

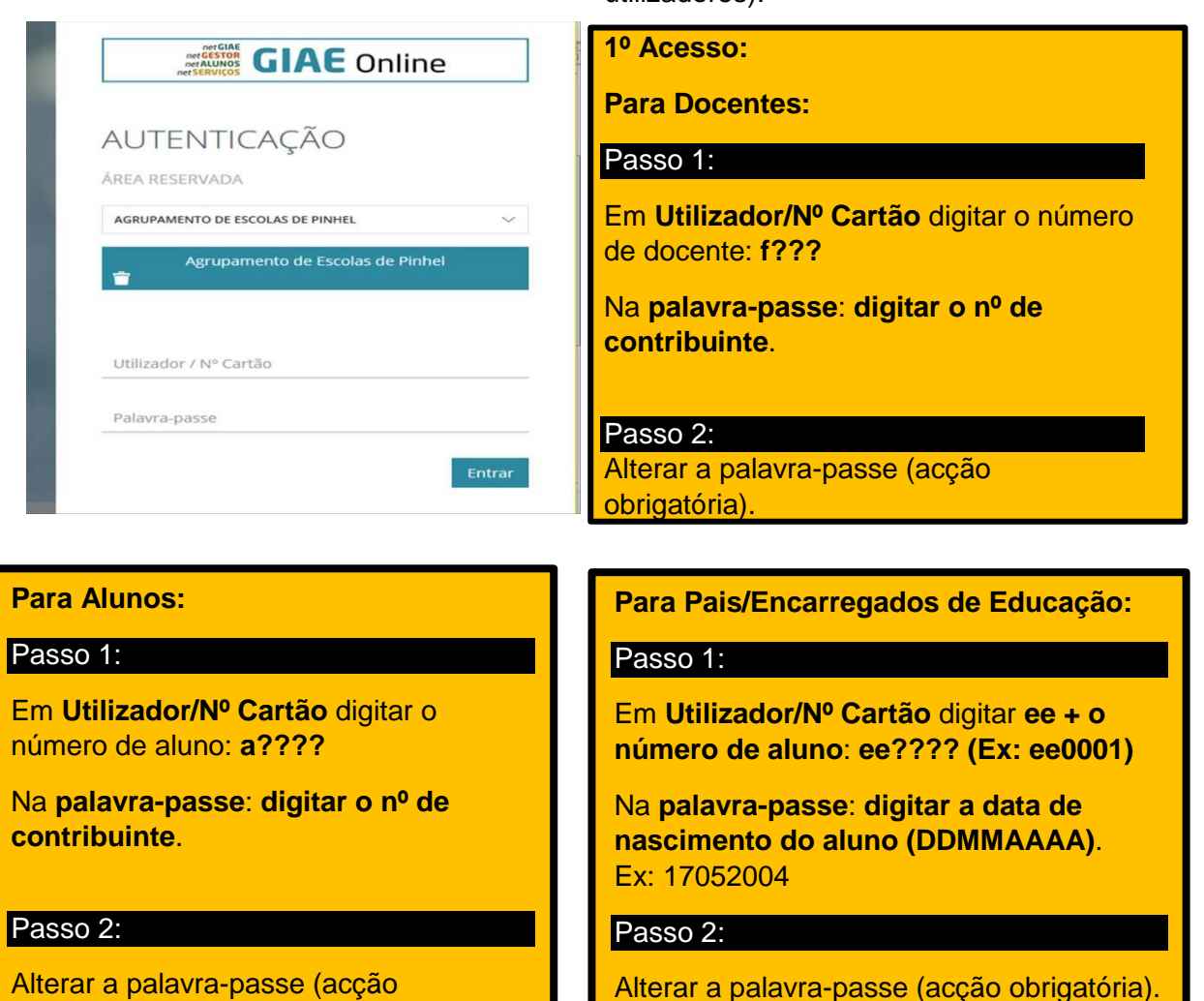

utilizadores).